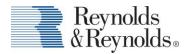

## Subarunet Electronic Parts Catalog Reynolds and Reynolds POWER Installation Guide

April 2017

As a condition to viewing these materials, viewer expressly acknowledges and agrees that these materials contain confidential and proprietary information and trade secrets of The Reynolds and Reynolds Company and their affiliates ("Reynolds"), and that all rights in and to the materials and information contained therein shall remain at all times the property of Reynolds. Further, viewer acknowledges that these materials and the information contained therein are copyrighted by Reynolds.

These materials are solely for use by current customers and employees of Reynolds, and any other use is strictly prohibited.

As a condition to viewing these materials, viewer agrees to keep these materials and the information contained therein strictly confidential; viewer agrees not to disclose or otherwise permit any other entity access to these materials; and viewer agrees not to copy, reproduce, or disseminate these materials to third parties. Viewer, also, agrees that review or disclosure of the information contained in these materials does not constitute a waiver or relinquishment of any rights or remedies related to Reynolds' confidential, proprietary, or trade secret information.

The information contained in these materials has been carefully checked and is believed to be accurate. However, Reynolds makes no representations or warranties regarding the materials and assumes no responsibility or liability for any inaccuracies that may be contained herein. In no event will Reynolds be liable for direct, indirect, special, exemplary, incidental, or consequential damages resulting from any defect or omission in these materials, even if advised of the possibility of such damages. In the interest of continued product development, Reynolds reserves the right to make improvements in these materials and the products it describes at any time, without notice or obligation.

It is the sole responsibility of the customer to determine the applicability of federal, state, and/or local laws, or other governmental requirements regarding the customer's use, retention, or documentation of data that may be maintained as part of customer's Reynolds In- House Computer System, and to comply with such laws and requirements.

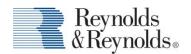

## Setup:

- 1. On your C: Drive check that a folder named DCS2DSP exists. If not, then create this folder on the C: Drive.
- 2. In the POWER Parts Options, access Vendor Options for SUB

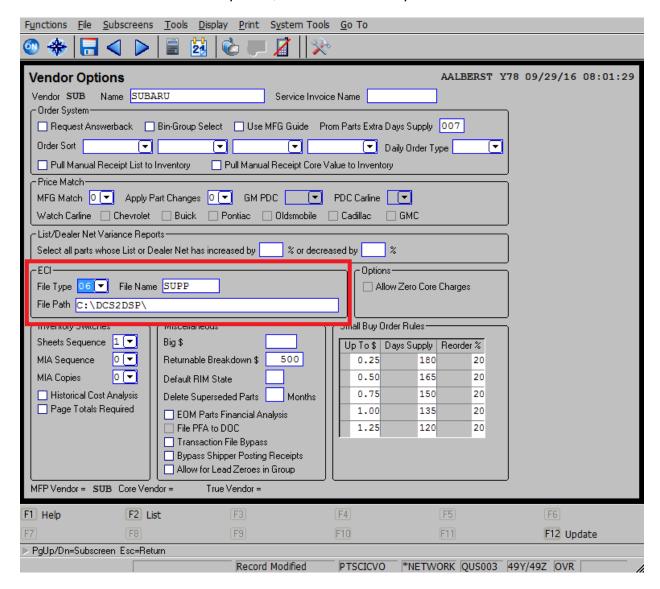

- 1. In the ECI section, verify the following settings:
  - a. File Type 06 Subaru
  - b. File Name SUPP
  - c. File Path C:\DCS2DSP\

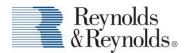

## **Importing a Picklist:**

- 1. Export your cart from Subarunet. (Contact Subaru for any questions regarding this step.)
- 2. From the Parts Entry screen, when the vendor is set to SUB on the part line:

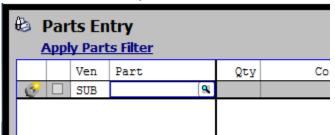

In the Functions dropdown menu select Import Catalog Parts (Ctrl+G)

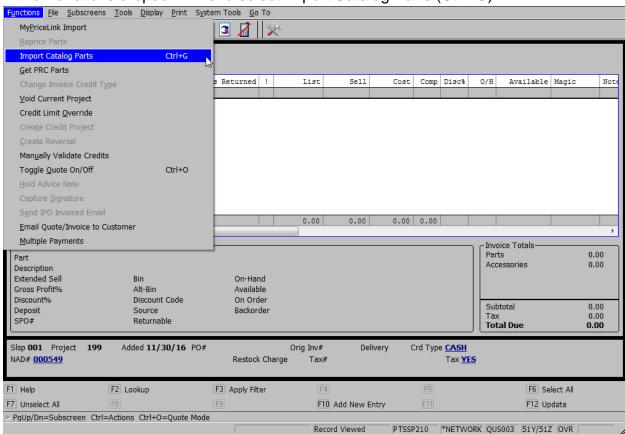

3. Alternatively, in the Short Inquiry screen, when the vendor is SUB an Import Catalog button will be selectable.

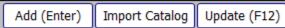

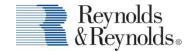